# **EasyPay-Merchant-Contract 2.3(beta)**

# Содержание

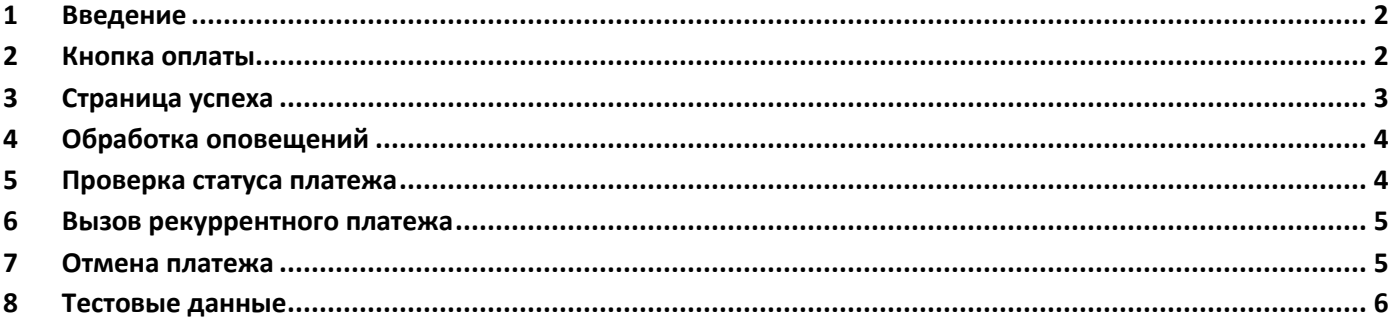

# <span id="page-2-0"></span>**1 Введение**

Протокол предназначен для торговцев – получателей платежей, которые подписывают договор на прием платежей и проходят идентификацию. Для приема платежей может использоваться только веб-приложение торговца. При использовании данного протокола не происходит проверки данных для идентификации заказа или счета. EasyPay всегда принимает данные, переданные и сформированные мерчантом - получателем.

После регистрации партнера в системе EasyPay, магазину будет предоставлен идентификатор – merchant\_id (идентификатор сервиса в системе EasyPay). Торговец должен предоставить следующие параметры:

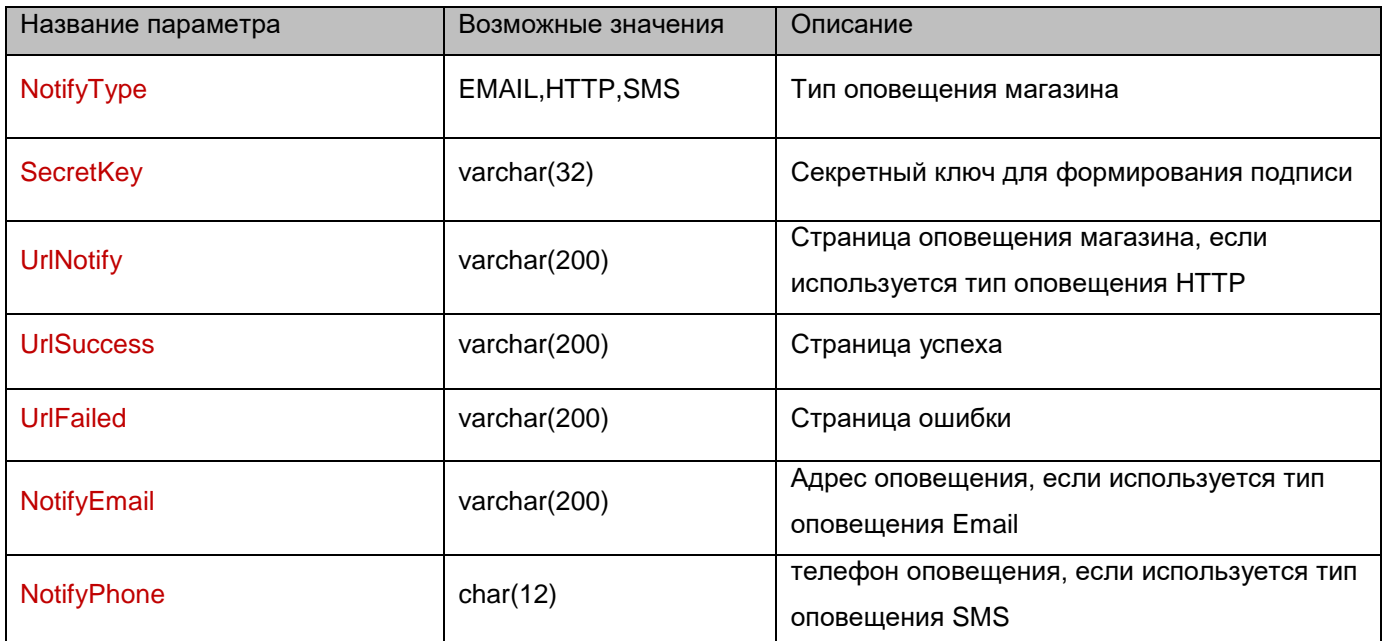

<span id="page-2-1"></span>Для нелатинских кодировок используется UTF-8, также следует учесть, что все параметры должны быть UrlEnсode.

# **2 Кнопка оплаты**

Для оплаты заказа на стороне провайдера, нужно разметить кнопку оплаты. Для этого на html-страницу нужно вставить следующий код:

```
<form action="https://easypay.ua/merchant/2_3/order " method="post">
<input type="hidden" name="secret_key" value="string/>
<input type="hidden" name="merchant_id" value="int"/>
<input type="hidden" name="order_id" value="string"/>
<input type="text" name="amount" value="numeric"/>
<input type="hidden" name="desc" value="string"/>
<input type="hidden" name="url_success" value="string"/>
<input type="hidden" name="url_failed" value="string"/>
<input type="hidden" name="url_notify" value="string"/>
<input type="hidden" name="template" value=" whitepage"/>
<input type="hidden" name="expire_date" value="date"/>
<input type="hidden" name="recurrent_payment" value="true|false"/>
\epsiloninput type="hidden" name="recurrent payment period" value="* * * * * " />
<input type="hidden" name="recurrent_payment_max_amount" value="numeric"/>
```
<input type="hidden" name="sign" value="base64"/>

<input type="image" src="https://merchant.easypay.ua/content/images/easypay\_pay2.png" alt="Оплатить" title="Оплатить"/>

 $<$ form $>$ 

где,

- secret key секретный ключ (любой текст, который известен только мерчанту и EasyPay), с помощью которого подписываются данные (string);
- template шаблон отображения страницы оплаты:  $\bullet$ whitepage (по умолчанию) - белая страница с возможностью отображения логотипа пользователя. Есть возможность создать свою страницу, подключить ее в еазурау и использовать свое наименование шаблона;
- merchant id идентификатор сервиса торговца (int);
- expire\_date дата окончания сессии в формате уууу-MM-ddTHH:mm:ss, после которой заказ не  $\bullet$ формируется (date);
- order\_id уникальный номер заказа (string);  $\bullet$
- amount сумма платежа (numeric);
- $desc$  описание заказа (string);
- url\_success динамическая страница успеха (string);
- url failed динамическая страница ошибки (string);
- recurrent\_payment данный параметр позволяет у пользователя запросить разрешение на использование автоплатежа (true – запросить разрешение, false – не запрашивать), (параметр необязательный);
- recurrent payment period период в формате CRON (http://www.nncron.ru/help/EN/working/cronformat.htm), обозначает с какой периодичностью проводить реккурентный платеж; если он отсутствует а параметр recurrent\_payment="true", значит реккурентный платеж будет вызываться вручную (параметр необязательный);
- recurrent\_payment\_max\_amount максимальная сумма реккурентного платежа (параметр необязательный);
- sign подпись заказа(base64(sha256(secret key+merchant id+order id+amount+desc+url success+ url failed+url notify+expire date+recurrent payment+recurrent payment period+ recurrent\_payment\_max\_amount)));

# <span id="page-3-0"></span>3 Страница успеха

После успешной оплаты пользователь будет переведен на страницу успеха, указанную в параметре url success. Также дополнительно будут переданы следующие параметры:

merchant\_id={merchant\_id}&order\_id={order\_id}&amount={amount}&desc={desc}&payment\_id={payment\_id}&date= {date}&recurrent\_id={reccurent\_id}&sign={sign}

где,

- merchant\_id идентификатор сервиса торговца (int);
- order id уникальный номер заказа (string);
- amount сумма платежа (numeric);  $\bullet$
- desc описание заказа (string);
- payment\_id номер платежа в системе EasyPay(string);
- date дата подтверждения платежа(уууу-MM-ddTHH:mm:ss);
- recurrent id идентификатор рекуррентного платежа (string);
- sign base64(sha256(secret\_key+merchant\_id+order\_id+amount+desc+payment\_id+date+recurrent\_id)).

# <span id="page-4-0"></span>**4 Обработка оповещений**

Есть три вида оповещения магазина об успешной оплате: EMAIL, HTTP, SMS.

Если выбрана схема оплаты HTTP – то при успешной оплате или при отмене на UrlNotify будет послан POST запрос с параметрами платежа:

action={action}&merchant\_id={merchant\_id}&order\_id={order\_id}&amount={amount}&desc={desc}&payment\_id={pay ment\_id}&date={date}&recurrent\_id={instrument\_id}&sign={sign}

где,

- action payment|cancel;
- $\bullet$  merchant\_id идентификатор сервиса торговца (int);
- order\_id уникальный номер заказа (string);
- amount сумма платежа (numeric);
- desc описание заказа (string);
- payment\_id номер платежа в системе EasyPay (string);
- date дата подтверждения платежа(yyyy-MM-ddTHH:mm:ss);
- recurrent\_id идентификатор рекуррентного платежа (string);
- sign base64(sha256(secret\_key+action+merchant\_id+order\_id+amount+desc+payment\_id+date+ recurrent\_id)).

<span id="page-4-1"></span>Если же выбрана схема оповещения EMAIL или SMS – то соотвественно будет послано сообщение.

### **5 Проверка статуса платежа**

Для проверки стутуса платежа можно воспользоваться запросом **state**.

#### **Запрос**

[https://easypay.ua/merchant/2\\_3/state?](https://easypay.ua/merchant/2_3/state)merchant\_id={merchant\_id}&order\_id={order\_id}&sign={sign}

#### где,

- merchant  $id \mu$ дентификатор сервиса торговца (int);
- order\_id уникальный номер заказа (string);
- sign base64(sha256(secret\_key+ merchant\_id+order\_id)).

#### **Ответ**

merchant\_id={merchant\_id}&order\_id={order\_id}&amount={amount}&desc={desc}&payment\_id={payment\_id}&date= {date}&state={state}&sign={sign}

где,

- merchant\_id идентификатор сервиса торговца (int);
- order\_id уникальный номер заказа (string);
- amount сумма платежа (numeric);
- $desc -$  описание заказа (string);
- payment  $id$  номер платежа в системе EasyPay(string);
- date дата подтверждения платежа(yyyy-MM-ddTHH:mm:ss);
- state статус платежа (none платеж не найден, pending ожидает подтверждения, accepted подтвержден, declined - отклонен);
- sign base64(sha256(secret\_key+merchant\_id+order\_id+amount+desc+payment\_id+date+state)).

# <span id="page-5-0"></span>**6 Вызов рекуррентного платежа**

Если был создан рекуррентный платеж, для его вызова можно воспользоваться запросом **recurrent\_payment**.

#### **Запрос**

[https://easypay.ua/merchant/2](https://easypay.ua/merchant/)\_3/recurrent\_payment?merchant\_id={merchant\_id}&order\_id={order\_id}& recurrent\_id={recurrent\_id}&amount={amount}&desc={desc}&sign={sign}

где,

- merchant  $id \mu$ дентификатор сервиса торговца (int);
- order  $id$  уникальный номер заказа (string);
- $\bullet$  recurrent\_id идентификатор реккурентного платежа (string);
- amount сумма платежа (numeric);
- desc описание заказа (string);
- sign base64(sha256(secret key+merchant id+order id+recurrent id+amount+desc)).

#### **Ответ**

merchant\_id={merchant\_id}&order\_id={order\_id}&amount={amount}&desc={desc}&payment\_id={payment\_id}&date= {date}&state={state}&sign={sign}

где,

- merchant\_id идентификатор сервиса торговца (int);
- $order_id y$ никальный номер заказа (string);
- amount сумма платежа (numeric);
- desc описание заказа (string);
- payment\_id номер платежа в системе EasyPay (string);
- date дата подтверждения платежа(yyyy-MM-ddTHH:mm:ss);
- state статус платежа (none платеж не найден, pending ожидает подтверждения, accepted подтвержден, declined - отклонен);
- sign base64(sha256(secret\_key+merchant\_id+order\_id+amount+desc+payment\_id+date+state)).

<span id="page-5-1"></span>Так-же будет послан запрос на страницу нотификации.

# **7 Отмена платежа**

Для отмены платежа можно воспользоваться операцией **cancel**.

#### **Запрос**

[https://easypay.ua/merchant/2](https://easypay.ua/merchant/)\_3/cancel?merchant\_id={merchant\_id}&order\_id={order\_id}&payment\_id= {payment\_id}&amount={amount}&sign={sign}

где,

- merchant\_id идентификатор сервиса торговца (int);
- order  $id$  уникальный номер заказа (string);
- payment  $id$  номер платежа в системе EasyPay(string);
- amount сумма платежа (numeric);
- sign base64(sha256(secret\_key+merchant\_id+order\_id+payment\_id+amount)).

#### **Ответ**

merchant\_id={merchant\_id}&order\_id={order\_id}&amount={amount}&desc={desc}&payment\_id={payment\_id}&date= {date}&state={state}&sign={sign}

где,

- $\bullet$  merchant\_id идентификатор сервиса торговца (int);
- $\bullet$  order\_id уникальный номер заказа (string);
- $\bullet$  amount сумма платежа (numeric);
- $\bullet$  desc описание заказа (string);
- payment\_id номер платежа в системе EasyPay(string);
- date дата подтверждения платежа(уууу-MM-ddTHH:mm:ss);
- $\bullet$  state статус платежа (none платеж не найден, pending ожидает подтверждения, accepted подтвержден, declined - отклонен);
- sign base64(sha256(secret\_key+merchant\_id+order\_id+amount+desc+payment\_id+date+state)).

<span id="page-6-0"></span>Так-же будет послан запрос на страницу нотификации.

# **8 Тестовые данные**

[https://easypay.ua/merchant-resources/merchant-2\\_3.html](https://easypay.ua/merchant-resources/merchant-2_3.html)